# Peregrine **AssetCenter**

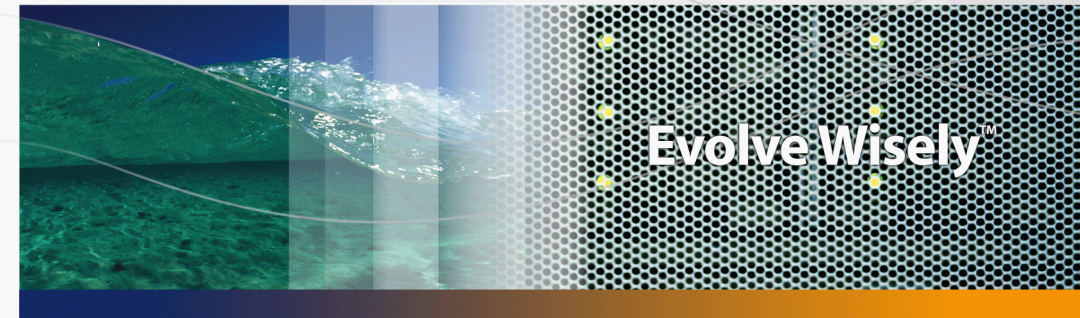

# Soluzione Asset Tracking

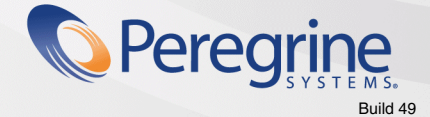

Part No. DAC-441-IT38

© Copyright 2005 Peregrine Systems, Inc. Tutti i diritti riservati.

Le informazioni contenute nel presente documento sono proprietà di Peregrine Systems, Incorporated, e possono essere utilizzate o comunicate soltanto con autorizzazione scritta di Peregrine Systems, Inc. Per la riproduzione di tutto o parte del manuale è necessario l'accordo scritto di Peregrine Systems, Inc. La presente documentazione menziona vari prodotti ed i relativi marchi. La maggior parte dei prodotti sono marchi depositati dai loro rispettivi proprietari.

Peregrine Systems ® e AssetCenter ® sono marchi depositati della Peregrine Systems, Inc.

I software descritti nel manuale vengono forniti con un contratto di licenza tra Peregrine Systems, Inc., e l'utente finale; devono pertanto essere utilizzati secondo i termini di questo contratto. Le informazioni contenute nel presente documento possono essere modificate senza preavviso e non obbligano a nulla la Peregrine Systems, Inc. Contattare il servizio clientela della Peregrine Systems, Inc. per verificare la data dell'ultima versione del documento.

I nomi di persone e di aziende citate nel manuale, nel database fornito a titolo di esempio o nelle visite guidate sono fittizi e destinati ad illustrare l'utilizzazione dei programmi. Qualsiasi somiglianza con aziende o persone esistenti o esistite è una pura coincidenza.

Per qualsiasi informazione tecnica su questo prodotto o per richiedere ulteriore documentazione su un prodotto di cui si possiede la licenza, contattare il servizio clientela della Peregrine Systems, Inc. inviando un e-mail al seguente indirizzo: support@peregrine.com.

Per qualsiasi commento o suggerimento sul presente documento, contattare l'ufficio che si occupa delle pubblicazioni tecniche della Peregrine Systems, Inc. inviando un e-mail al seguente indirizzo: doc\_comments@peregrine.com.

Questa edizione viene applicata alla versione 4.4 del programma coperto dal contratto di licenza.

**AssetCenter** 

Peregrine Systems, Inc. 3611 Valley Centre Drive San Diego, CA 92130 858.481.5000 Fax 858.481.1751 www.peregrine.com

# Sommario

### **PEREGRINE**

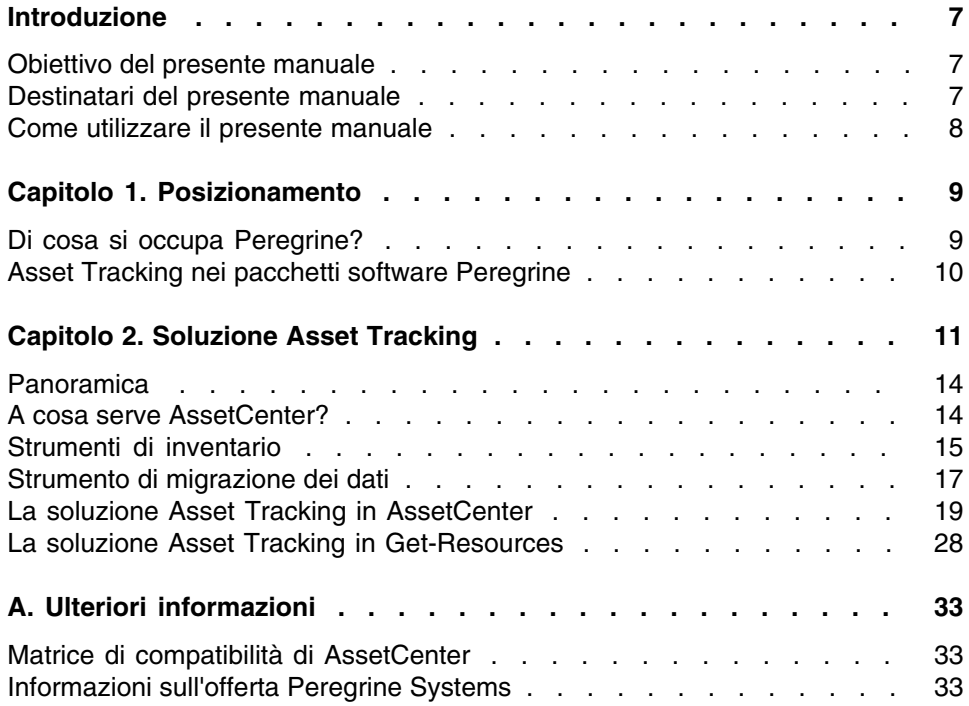

# Lista delle Figure

### **PEREGRINE**

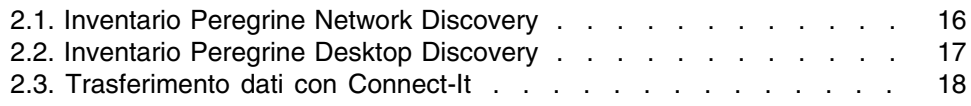

# Introduzione

### **PEREGRINE**

# <span id="page-6-0"></span>Obiettivo del presente manuale

Questo manuale consente di rispondere ai seguenti interrogativi:

- In cosa consiste la soluzione Asset Tracking?
- Quali vantaggi si possono ottenere con AssetCenter?
- <span id="page-6-1"></span><sup>n</sup> A chi è destinato AssetCenter?
- Quali sono le soluzioni offerte da AssetCenter?
- Come funziona AssetCenter?

## Destinatari del presente manuale

Questo manuale è destinato a tutti gli utenti che desiderano scoprire la soluzione Asset Tracking in modo:

- <sup>n</sup> rapido: senza dover installare e utilizzare AssetCenter
- esauriente: grazie a una presentazione di alto livello degli obiettivi ( $\triangleright$ [Soluzione Asset Tracking](#page-10-0) [pag. 11]) e a una presentazione concreta delle funzionalità dell'interfaccia Windows (> [Panoramica](#page-13-0) [pag. 14])

Le informazioni contenute nel presente documento possono essere utili in particolar modo alle persone che desiderano valutare le potenzialità di AssetCenter, come ad esempio:

- **Giornalisti**
- Professionisti
- <span id="page-7-0"></span>Consulenti

## Come utilizzare il presente manuale

#### **Capitolo [Posizionamento](#page-8-0)**

Questo capitolo tratta i seguenti argomenti:

- **L'attività di Peregrine Systems**
- Quali sono le soluzioni offerte da AssetCenter

#### **Capitolo [Soluzione Asset Tracking](#page-10-0)**

Questo capitolo offre una panoramica della soluzione Asset Tracking attraverso le interfacce e le funzionalità delle diverse applicazioni Peregrine Systems.

Si tratta di una "visita guidata" illustrata con diverse schermate.

Non è necessario installare queste applicazioni.

# **1** Posizionamento **CAPITOLO**

# <span id="page-8-0"></span>Di cosa si occupa Peregrine?

Da un ventennio Peregrine Systems aiuta i propri clienti ad ottenere il miglior ROI (ritorno sugli investimenti) in materia di beni e servizi. Peregrine Systems sviluppa soluzioni che consentono di gestire e far evolvere i beni e servizi dell'azienda. Le soluzioni Peregrine Systems raggruppano le "best practices" dell'industria e includono tra l'altro quelle relative all'ITIL (Information Technology Infrastructure Library).

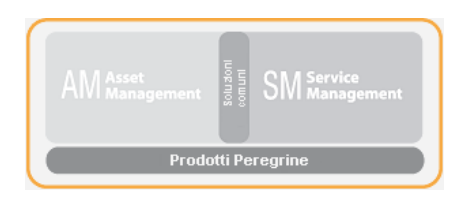

# <span id="page-9-0"></span>Asset Tracking nei pacchetti software **Peregrine**

L'architettura dei software Peregrine riflette le problematiche business dei clienti. I principali software Peregrine Systems sono orientati alla gestione degli asset e dei servizi (AssetCenter, ServiceCenter), all'HelpDesk (ServiceCenter) o alle interfacce client Web (AssetCenter Web, Get-It). Gli strumenti Peregrine di inventario (Infratools Network Discovery, Peregrine Desktop Dicovery) e di migrazione dei dati (Connect-It) assicurano la coerenza delle informazioni tra le varie applicazioni.

# **2** Soluzione Asset Tracking **CAPITOLO**

<span id="page-10-0"></span>Allo scopo di condividere l'esperienza acquisita con i propri clienti, Peregrine Systems ha creato Value Path, un programma di servizi e di supporto che associa l'esperienza "best practices" Peregrine alle competenze tecniche dei clienti. Grazie a Value Path, vecchi e nuovi clienti possono trarre un forte valore aggiunto dalle nostre soluzioni.

Asset Tracking è il primo componente del programma Value Path, che è collegato agli altri tre componenti sviluppati da Peregrine: Expense Control, Process Automation e Asset Optimization.

La soluzione Asset Tracking, ovvero la gestione degli asset e dei servizi delle aziende, riguarda la gestione degli asset dall'acquisizione alla dismissione. In questo contesto, la parola d'ordine è gestione: gestire significa sapere quali sono gli asset, come sono utilizzati e da chi, dove sono ubicati e quali sono i costi di utilizzo generati.

È necessario tener presente che nessun sistema di gestione degli asset può essere efficace se non è associato a uno strumento di misura. Nella maggior parte dei casi tale strumento è una via di mezzo tra i processi business e i processi operativi definiti e implementati dal servizio informatico dell'azienda, consentendo di porre le basi delle regole di gestione.

Utilizzando uno strumento di gestione degli asset quale AssetCenter e strumenti di esplorazione di rete quali Peregrine Network Discovery e Peregrine Desktop Inventory, entrambi integrati ai processi business e operativi dell'azienda, è possibile sfruttare al massimo i vantaggi di una gestione rigorosa del parco informatico.

È possibile distinguere 5 livelli principali che consentono di categorizzare la maturità di un'azienda nella gestione dei propri asset: stato di caos, stato reattivo, stato proattivo, stato di servizio e stato valorizzato. Ognuno di questi livelli di maturità comporta l'implementazione di processi che consentono un'evoluzione uniforme e indolore verso un maggior controllo dell'infrastruttura tecnologica.

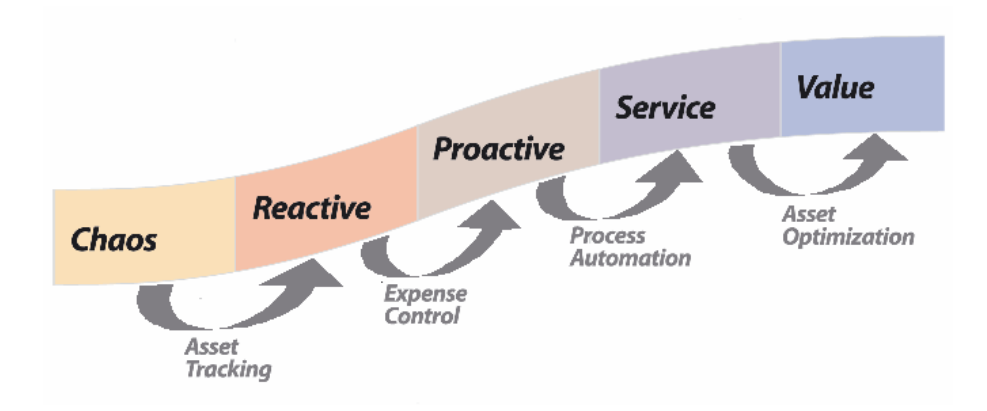

Oggigiorno, per il 90% delle società la gestione delle licenze software costituisce un problema cruciale. Il servizio informatico deve poter sapere quali sono i software in uso, chi li utilizza, dove sono utilizzati, quali sono i costi che ne conseguono e soprattutto se non vengono utilizzate troppe licenze rispetto al contratto di licenza sottoscritto. Per poter uscire da questo primo stato di caos, è necessario implementare degli strumenti che consentono di gestire gli asset (rilevamento in rete, installazioni effettuate, impatto dei costi). Peregrine Systems offre un insieme di soluzioni per la gestione di beni e servizi che soddisfano pienamente questi quattro fattori fondamentali.

Il follow-up degli asset e dei servizi è la tappa fondamentale per l'avvio di un vero e proprio sistema di gestione dei beni aziendali. La soluzione Asset Tracking rileva tutte le attrezzature informatiche integrate nell'ambiente, tutte le configurazioni e le informazioni di follow-up, nonché i software specifici che vi sono installati. Queste informazioni sono conservate in un repository centralizzato, utilizzabile per gestire le apparecchiature durante l'intero ciclo di vita, dall'acquisizione alla dismissione. Le informazioni

contenute in questo repository possono essere analizzate e integrate nelle applicazioni aziendali.

La soluzione Asset Tracking comprende:

- 1 Il report di valutazione del follow-up degli asset. Questo report consente di evidenziare la capacità del cliente Peregrine a gestire gli asset nel proprio ambiente e determina:
	- linsieme degli asset che dovranno essere sorvegliati e i rispettivi dati associati
	- n le limitazioni di implementazione dipendenti dagli obiettivi business e operativi del cliente
	- <sup>n</sup> l'efficacia dei processi di gestione delle installazioni, degli spostamenti, delle aggiunte e delle assegnazioni di asset, nonché le modifiche necessarie per l'integrazione in AssetCenter
	- n il livello di granularità del follow-up degli asset
	- <sup>n</sup> le fasi necessarie per passare alla fase di reattività
- 2 L'identificazione tramite identificativo unico dell'hardware e del software associati a un elemento della rete.
	- vantaggio conseguito: creazione dei database necessari alla conservazione della conformità delle licenze.
	- <sup>n</sup> Vantaggio conseguito: implementazione dei database necessari per una politica di gestione dell'hardware e del software tramite un preventivo di gestione dei guasti.
	- vantaggio conseguito: visione coerente di un parco informatico accessibile ai tecnici dell'helpdesk e del supporto.
- 3 Esecuzione automatica degli inventari hardware e software grazie a strumenti pronti all'uso.
	- vantaggio conseguito: documentazione sulle modifiche relative agli asset (identifiativo utente, nome del computer, dimensioni della memoria e tutte le altre caratteristiche del computer). È possibile utilizzare lo strumento di riconciliazione Peregrine allo scopo di garantire l'integrità e l'esattezza delle informazioni relative agli asset.
	- vantaggio conseguito: visione dettagliata dell'ambiente di un asset che consente di ottimizzare il planning e la preparazione dei principali aggiornamenti, di un riapprovvigionamento o di una migrazione.
	- vantaggio conseguito: riduzione degli inventari fisici grazie alla sistematizzazione dell'identificazione di ogni nuovo asset.
- 4 Il report sugli asset e sulle rispettive dipendenze, tramite le viste di AssetCenter.
- vantaggio conseguito: migliora i report di gestione relativi agli asset e consente di verificare la conformità legale di ogni asset e delle rispettive dipendenze.
- vantaggio conseguito: consente agli amministratori di effettuare un'analisi precisa dell'ambiente di un asset e delle relative dipendenze allo scopo di ridurre i costi, ottimizzare gli acquisti e le richieste di acquisto.
- 5 La possibilità di effettuare richieste d'acquisto tramite Get-Ressources Portfolio.
	- <sup>n</sup> Vantaggio conseguito: interfaccia semplice, orientata all'utente, che consente la gestione giornaliera delle richieste di servizi e dipendenti. Queste richieste possono essere richieste d'acquisto o di intervento in seguito a guasto hardware o software.
	- vantaggio conseguito: sistema di workflow che consente di rispettare l'integrità dei processi decisionali e di ridurre i costi tramite l'implementazione di procedure automatizzate.
- <span id="page-13-0"></span>6 La creazione di database per consentire la futura integrazione in altre applicazioni e la migrazione dei dati relativi a beni e servizi.

### Panoramica

Questo capitolo prende in considerazione le informazioni che si possono ottenere in pochi secondi tramite AssetCenter.

Non è necessario installare AssetCenter: le schermate contenute illustrano il risultato ottenuto tramite l'interfaccia Windows.

<span id="page-13-1"></span>Si supponga di essere il responsabile di un parco che necessita di informazioni specifiche sullo stato degli elementi del parco e sui rispettivi costi di manutenzione.

## A cosa serve AssetCenter?

AssetCenter consente di gestire il proprio parco e tutti gli eventi associati al ciclo di vita di ciascuno degli elementi che lo compongono: acquisizione di un asset, gestione dei costi associati (tasse, proprietà, contratti di manutenzione, interventi, ecc.).

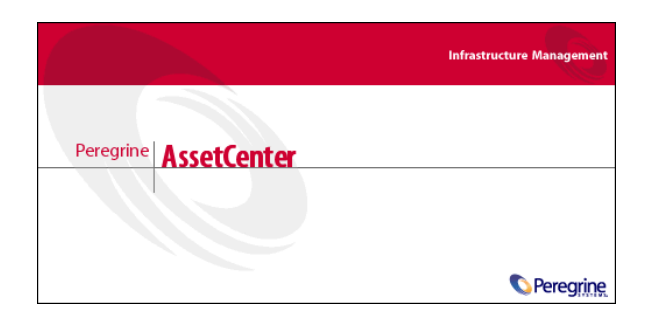

## <span id="page-14-0"></span>Strumenti di inventario

L'utilizzo di Peregrine Network Discovery e Peregrine Desktop Discovery consente di avere una visione globale del parco informatico.

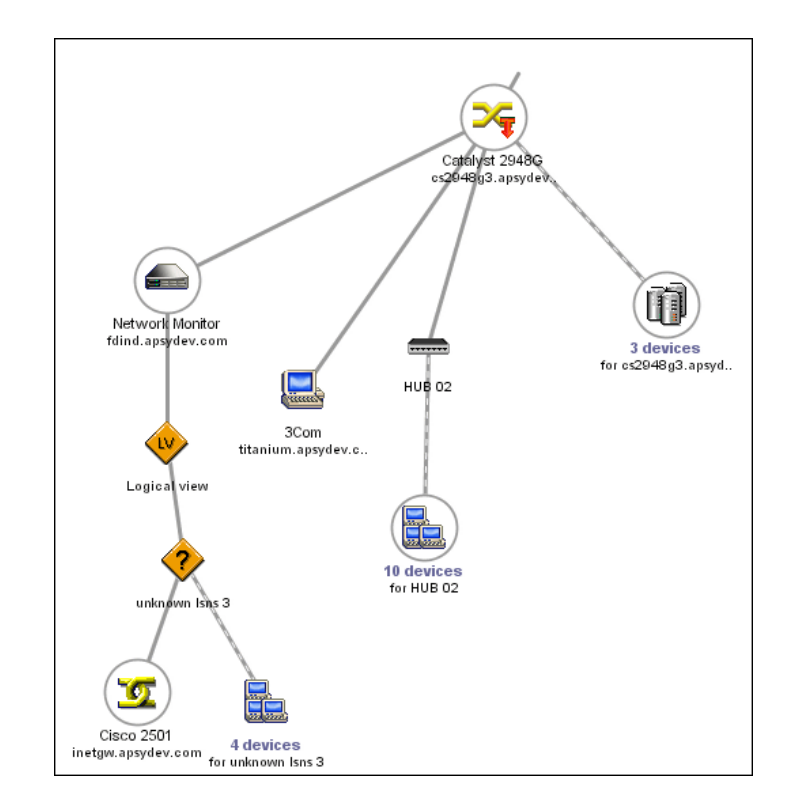

<span id="page-15-0"></span>**Figura 2.1. Inventario Peregrine Network Discovery**

Ogni elemento del parco informatico rilevato da Peregrine Network Discovery viene in seguito esaminato tramite Peregrine Desktop Discovery e vengono recuperate le rispettive caratteristiche tecniche.

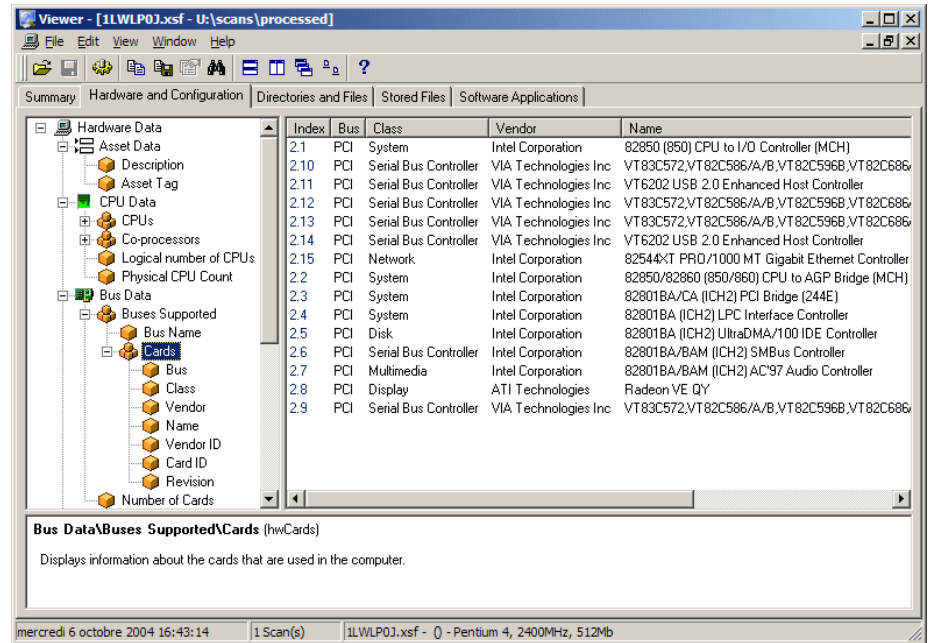

<span id="page-16-1"></span>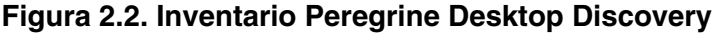

Le informazioni ottenute grazie agli strumenti di inventario Peregrine vengono in seguito trasferite nel database di produzione AssetCenter tramite Connect-It.

- <span id="page-16-0"></span>▶ manuale Peregrine Desktop Discovery.
- ▶ manuale Peregrine Network Discovery.

## Strumento di migrazione dei dati

Il programma Connect-It consente di trasferire dati tra due applicazioni inviando query al database di un'applicazione sorgente ed estrarre dati interpretabili per un database di destinazione.

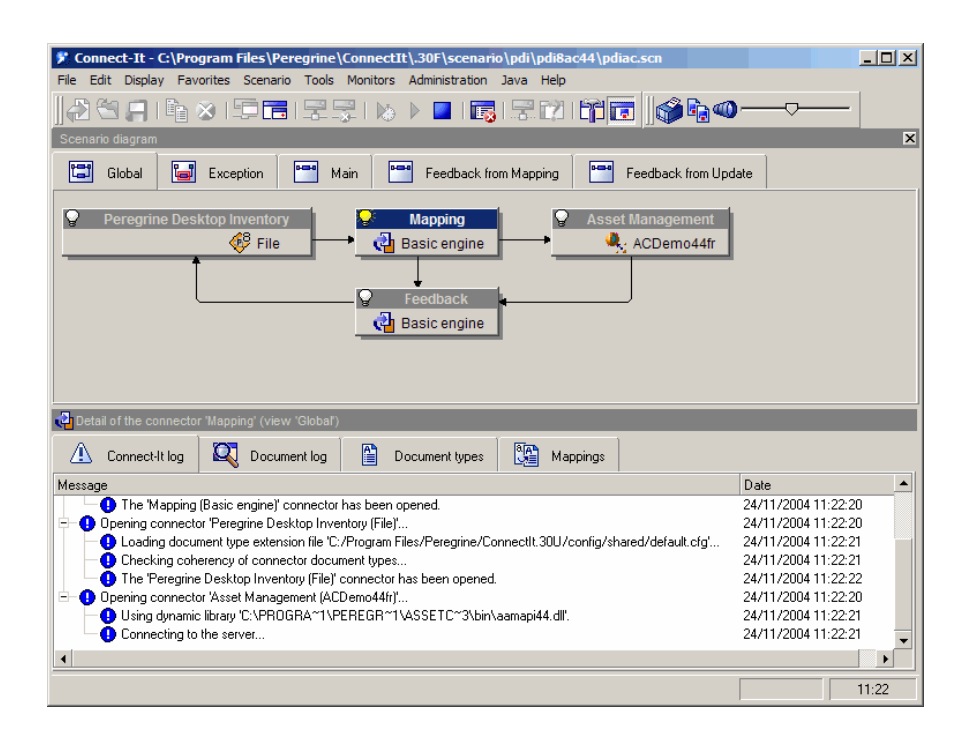

#### <span id="page-17-0"></span>**Figura 2.3. Trasferimento dati con Connect-It**

Connect-It è fornito a corredo del programma AssetCenter per poter garantire:

- n l'aggiornamento in tempo reale dei dati comuni a due applicazioni, come ad esempio tra Peregrine Network Discovery e Peregrine AssetCenter;
- <sup>n</sup> la migrazione dei dati da un database più anziano a un database di AssetCenter.
- manuale Connect-It Utente.
- ▶ manuale AssetCenter Riconciliazione.

# <span id="page-18-0"></span>La soluzione Asset Tracking in **AssetCenter**

I seguenti moduli consentono di effettuare il follow-up e la gestione degli asset:

- **n** Inventario codice a barre
- $Parco$
- **Riconciliazione**
- n Contratto
- Licenze

### Granularità del follow-up del parco

Prima di poter effettuare qualsiasi inventario fisico e informatico del parco, è necessario riflettere al livello di complessità che si desidera ottenere relativamente alla gestione del parco.

La struttura del parco deve tener conto del modello di dati dell'applicazione AssetCenter. È compito specifico dell'amministratore definire delle nature e dei modelli che riflettano il più possibile la realtà di gestione del parco.

manuale Parco, capitolo Principi generali.

### Inventario codice a barre

La gestione vera e propria degli asset e dei servizi tramite AssetCenter ha inizio con un inventario fisico dell'insieme dei beni aziendali.

L'obiettivo del modulo Inventario codice a barre è di:

<sup>n</sup> inventariare rapidamente e in maniera affidabile gli asset dell'azienda allo scopo di creare il database di AssetCenter;

 $\blacksquare$  di identificare in modo unico ogni asset aziendale al fine di seguirne l'evoluzione all'interno del parco. È quindi possibile individuare facilmente qualsiasi spostamento, acquisizione, perdita o furto.

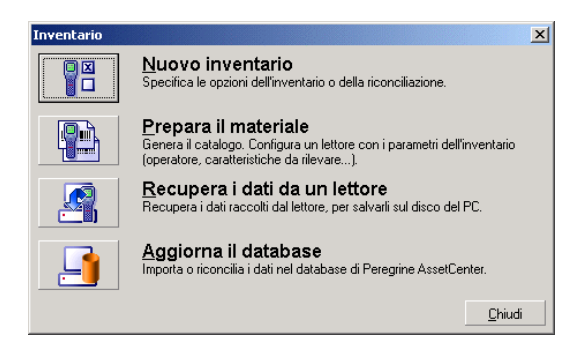

L'amministratore, tramite l'unità portatile appositamente configurata, registra tutti gli asset da inventariare, quindi recupera i dati in AssetCenter. I dati relativi all'inventario sono visibili nella schermata Parco.

manuale Inventario codice a barre.

### Parco

L'amministratore accede al parco tramite il collegamento Gestione del parco.

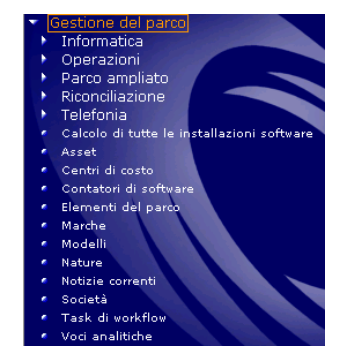

L'insieme degli asset del parco informatico è visibile nella finestra Elementi del parco dell'applicazione.

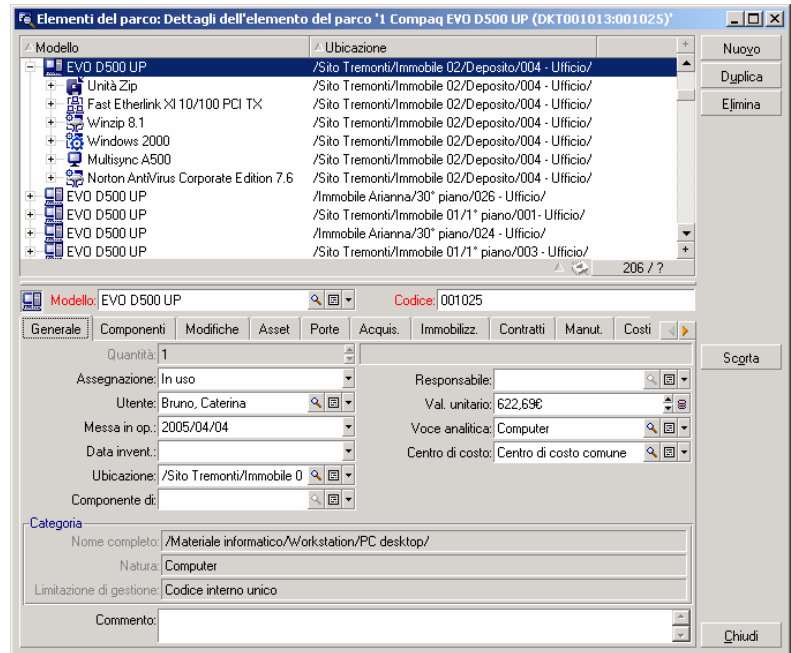

Tramite un semplice clic, l'utente ottiene le informazioni relative a un elemento specifico del parco informatico.

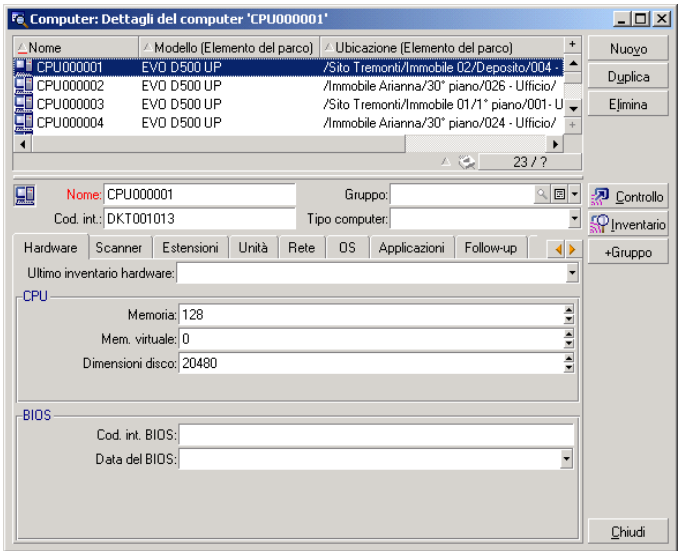

Per ogni elemento del parco selezionato, possono essere visualizzate tutte le informazioni e le interdipendenze associate:

- **Elementi associati a questo elemento: periferiche e software**
- n Caratteristiche tecniche dell'elemento: memoria, processore, dischi, ecc.
- **EXEC** Identificazione dell'asset: codice interno, codice a barre, ecc.
- Costo d'acquisizione
- <sup>n</sup> Costo d'immobilizzazione
- **EX Cotratti collegati all'asset: contratto di leasing, manutenzione, estensione** di garanzia, ecc.

#### **Gerarchia**

A seconda del livello di granularità definito per il sistema di gestione, è possibile gestire gli elementi in modo più o meno dettagliato. Il livello di granularità definisce la gerarchia degli elementi che compongono il parco.

 $\frac{1}{2}$ 

Fe Elenco dei servizi e dei dipendenti  $\Box$ D $\Box$  $\land$  Telefono  $\triangle$ Fax Sig./Sig.ra △Cogn./Serv. Nuovo 0247740000 Ädmin 0269339099 Duplica 0247740000 0269339099 ± Demo (091) 9259801 Taltek 0247740000 Elimina Direzione Amm. & Finanziaria (091) 9259800 (091) 9259801 Direzione Commerciale  $(091)$  9259809 (091) 9259801 Agenzia Di Bologna 051-72745501 051-47740011 Agenzia Di Milano (091) 9259822 (091) 9259801 Direzione Marketing (091) 9259812 (091) 9259801 Direzione Informatica 0247740000 0269339099 <u>00</u>  $\mathbf{e}$ Direzione Tecnica 0269339000 0269339099 Ricerca & Sviluppo 0269339005 0269339099 业 ŵ Servizi Generali 0269339000 0269339099 Dettagli Chiudi ∆ ঙু∐  $15/2$ 

La granularità è visibile, ad esempio, per i servizi e i dipendenti.

▶ manuale Parco.

### Riconciliazione

La riconciliazione si effettua tramite il programma Connect-it.

Per riconciliazione si intende l'integrazione di dati in entrata provenienti da un'applicazione sorgente e considerati più aggiornati rispetto ai dati già esistenti nell'applicazione di destinazione.

Questo processo è basato sulla seguente domanda: "I dati in entrata da riconciliare esistono già nell'applicazione di destinazione?"

- Se la risposta è "no", i dati vengono immessi
- <sup>n</sup> Se la risposta è "sì", i dati esistenti vengono aggiornati in base alle nuove informazioni contenute nei dati in entrata

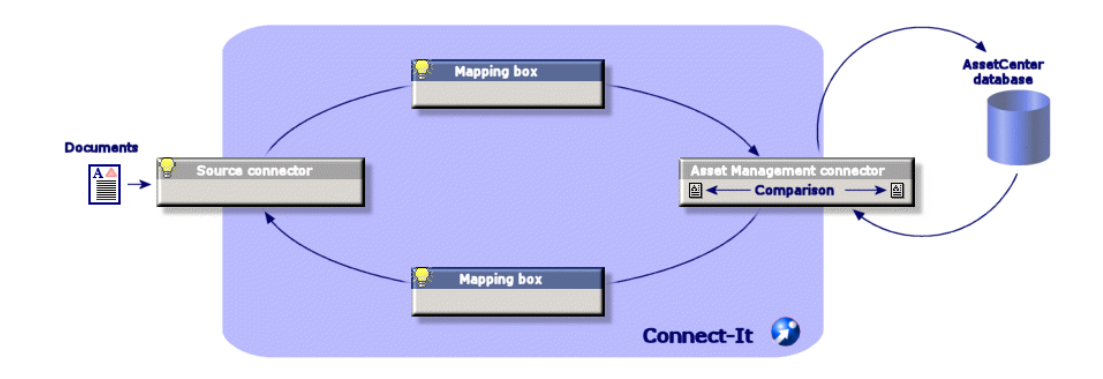

Se adattata correttamente al ciclo di gestione, la riconciliazione diventa trasparente e consente di utilizzare sempre dati aggiornati in AssetCenter.

La riconciliazione consente, ad esempio, di mantenere aggiornati:

- lielenco dei computer installati (integrazione Peregrine Network Discovery)
- n l'ubicazione dei dipendenti (integrazione SAP)
- l'elenco dei guasti (integrazione ServiceCenter)

L'amministratore può accedere agli elementi da riconciliare tramite il collegamento Gestione del parco/Riconciliazione/Proposte di riconciliazione

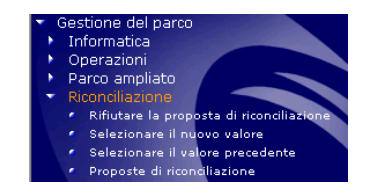

Gli elementi da riconciliare appaiono nella finestra Proposte di riconciliazione.

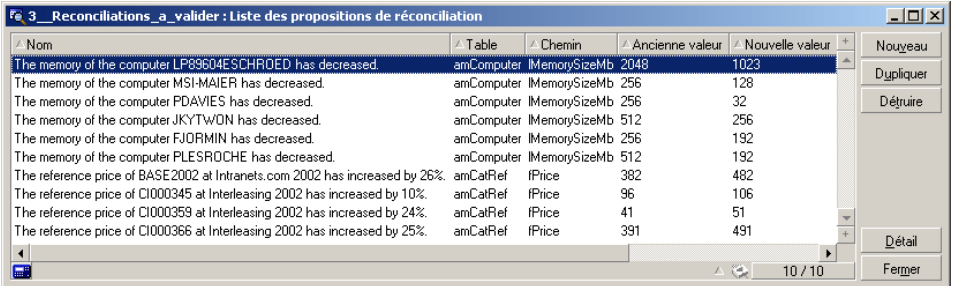

L'amministratore decide se accettare o rifiutare le proposte di riconciliazione per ognuno degli elementi dell'elenco.

manuale Riconciliazione.

### Viste

Ogni dipendente che utilizza AssetCenter ha la possibilità di configurare l'applicazione in modo tale che vengano visualizzate unicamente le informazioni che lo interessano direttamente. Ad esempio, per un dipendente della direzione del servizio informatico, la visualizzazione degli elementi in scorta. Questa configurazione si effettua tramite delle viste.

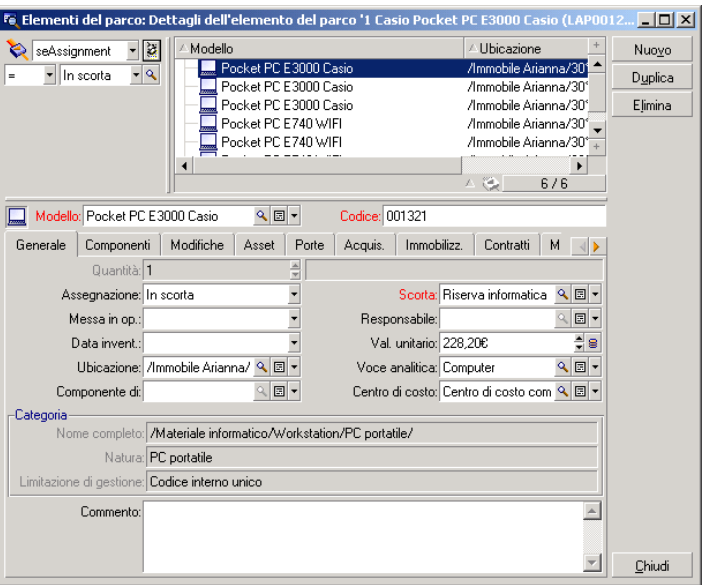

manuale Personalizzazione, capitolo Uso delle viste.

### **Contratti**

Nella maggior parte dei casi, gli asset di una società sono collegati a dei contratti.

Il modulo Contratti aiuta le aziende a gestire i contratti, come i contratti d'affitto, di licenza software, di manutenzione, di garanzia e di assicurazione. I diversi tipi di contratto gestiti sono:

- contratto di riferimento
- contratto d'affitto/leasing
- contratto d'assicurazione
- $\blacksquare$  contratto di licenza
- contratto di tipo ordine aperto
- altro

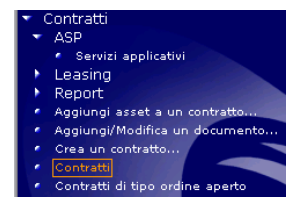

L'amministratore accede al modulo Contratti tramite il collegamento Contratti/Contratti.

L'insieme degli asset sotto contratto può essere visualizzato nella scheda Asset dei dettagli di un contratto.

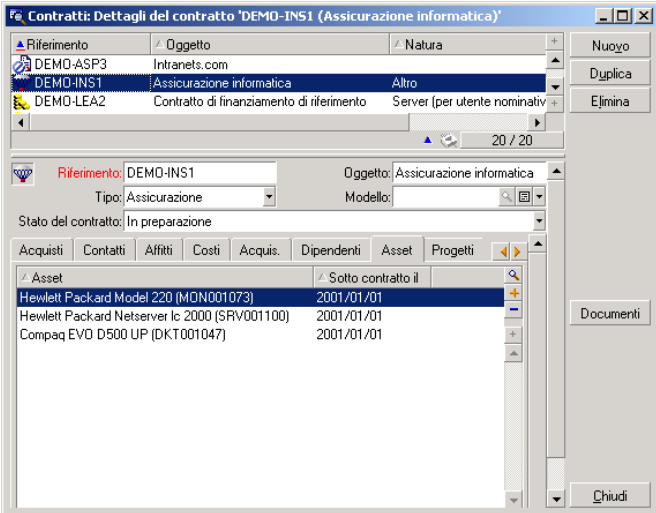

► manuale Contratti.

### Licenze

Tramite le procedure guidate incluse in AssetCenter, l'amministratore può sapere in qualsiasi momento quanti software sono installati sull'insieme delle macchine della società e confrontare le informazioni ottenute con i contratti di licenza sottoscritti.

L'amministratore può accedere ai computer tramite il collegamento Gestione del parco/Informatica

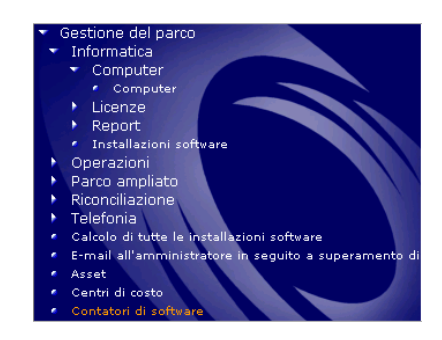

AssetCenter visualizza l'elenco dei contatori software e i calcoli effettuati

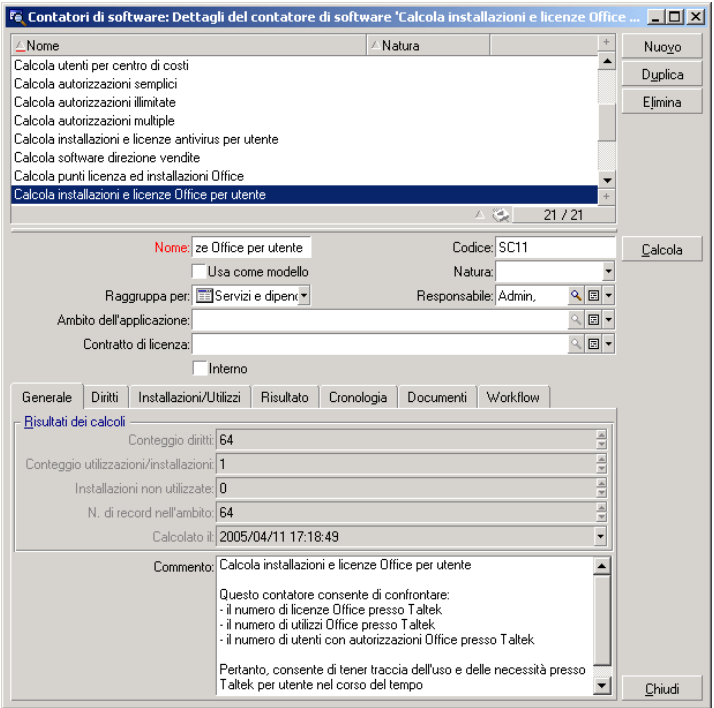

manuale Parco, capitolo Software.

# <span id="page-27-0"></span>La soluzione Asset Tracking in Get-Resources

Get-Resources semplifica il processo delle richieste di asset o servizi e consente agli impiegati di controllare l'avanzamento delle rispettive richieste. Get-Resources consente inoltre di automatizzare i processi aziendali in materia di verifica dei budget e approvazione delle richieste.

### Interfaccia Web

Per ogni utente autorizzato ad accedere a un'interfaccia Web, l'amministratore imposta:

- un login e una password
- <sup>n</sup> le schermate che è libero di consultare
- le operazioni che può effettuare

Non appena l'utente viene identificato, accede a un'interfaccia semplice, intuitiva e personalizzabile.

Ogni richiesta d'acquisto effettuata, in seguito può essere trasferita al modulo degli acquisti di AssetCenter e integrata in un workflow decisionale.

▶ manuale Get-Resources Tailoring

### Gestione delle richieste

Indipendentemente dal loro profilo, tutti gli impiegati possono inviare una richiesta d'acquisto.

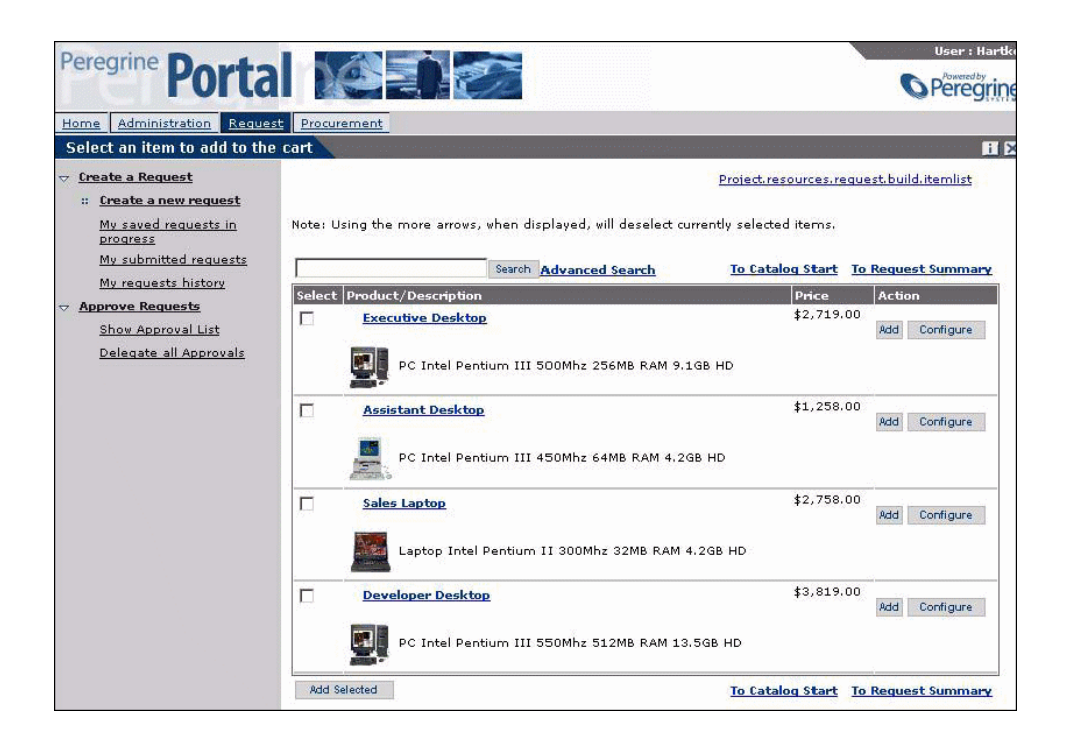

La richiesta in seguito viene integrata in un processo decisionale che l'impiegato richiedente potrà consultare in qualsiasi momento.

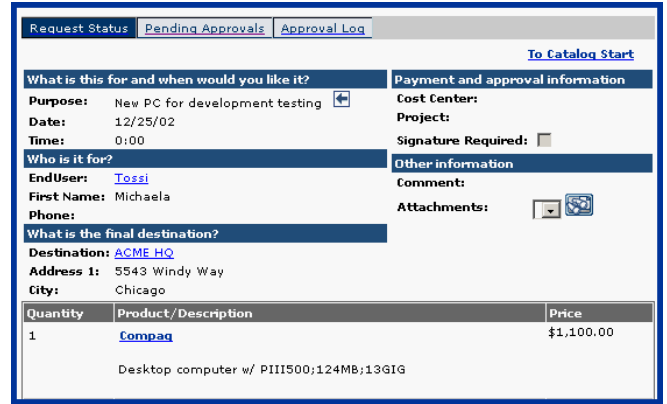

In genere, il processo decisionale viene definito in un workflow creato in AssetCenter.

▶ manuale Get-Resources Amministrazione

### Workflow

AssetCenter consente di creare dei workflow allo scopo di automatizzare i processi decisionali e formalizzare i processi business.

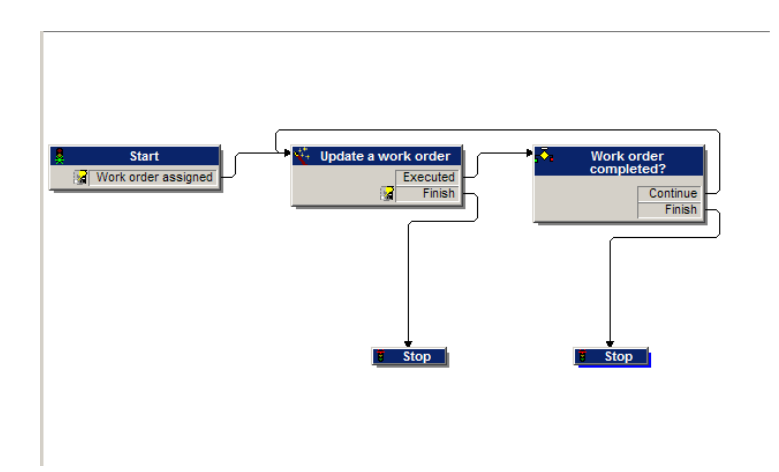

I workflow sono definiti dall'amministratore e consentono, per l'interfaccia Get-Resources, di:

- **n** Instradare una richiesta
- Definirne lo stato (in attesa di convalida, approvata, rifiutata)
- **Approvare una richiesta**
- <sup>n</sup> Generare automaticamente una richiesta
- manuale AssetCenter Utilizzazione avanzata, capitolo Workflow.

### Gestione degli ordini

Gli utenti in possesso dei diritti d'accesso adeguati possono effettuare degli ordini per gli elementi richiesti.

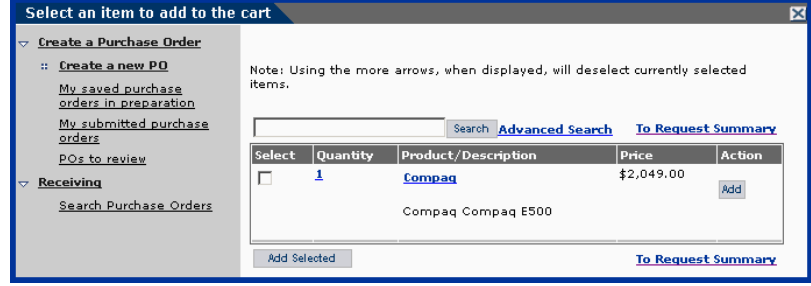

Una volta effettuato l'ordine, questo viene dapprima integrato nel workflow decisionale fino al ricevimento dell'elemento ordinato, quindi viene integrato al parco.

▶ manuale Get-Resources Amministrazione

# **A**Ulteriori informazioni **APPENDI**

<span id="page-32-1"></span><span id="page-32-0"></span>Per approfondire le conoscenze su AssetCenter sono disponibili più modi:

# Matrice di compatibilità di AssetCenter

Per conoscere in quali ambienti AssetCenter è supportato, consultare il sito di supporto Peregrine al seguente indirizzo http://support.peregrine.com. Prima di effettuare l'operazione, chiedere un login e una password al contatto Peregrine Systems.

<span id="page-32-2"></span>Dopo essersi connessi al sito di supporto tecnico, accedere alla pagina delle matrici di compatibilità utilizzando il menu Product Information/ Asset Management/ AssetCenter/ Compatibility Matrices.

# Informazioni sull'offerta Peregrine **Systems**

Il sito Internet di Peregrine Systems contiene diverse informazioni.

Si potranno consultare tra l'altro documentazioni prodotto, libri bianchi, dimostrazioni e testimonianze di clienti.

L'indirizzo del sito è: http://www.peregrine.com.

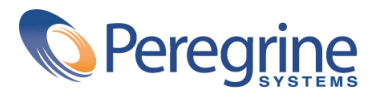